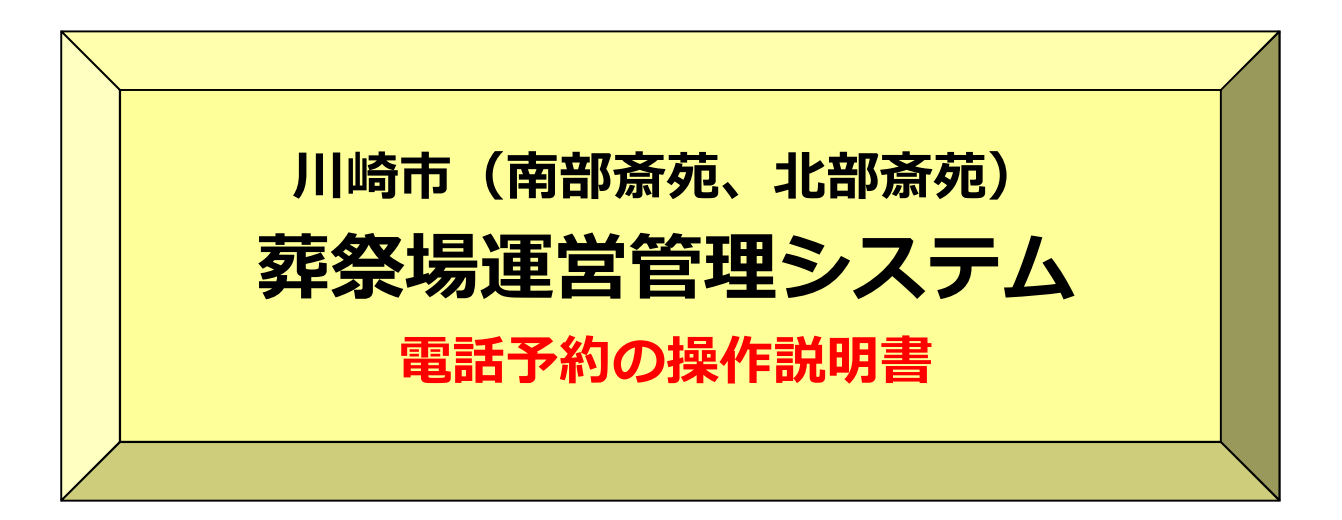

第3.4版: 2024年3月

・音声ガイダンスに従ってダイヤル操作をしてください。 ダイヤル操作は、入力促進ガイダンス後の「ピッ」の発信音の後に行ってください。 お急ぎの方は、入力促進ガイダンス中でも操作は可能です。 ●雷話のダイヤル操作について

#### ●電話からの利用できるサービスについて

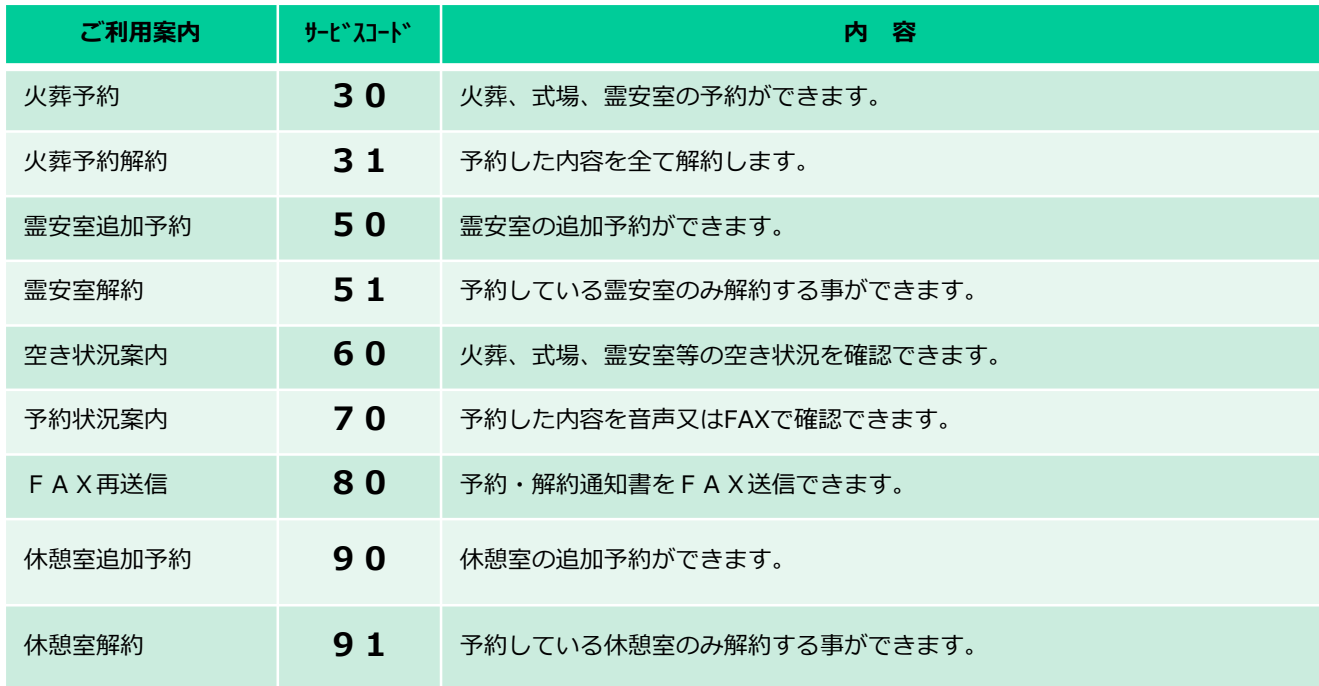

※「60:空き状況案内」「70:予約状況案内」「80:FAX再送信」をFAXで取り出す場合、 FAX又は、FAX機能付き電話機から操作してください。

※WEB予約で受付した予約データは、電話予約で追加、解約、案内は出来ません。

※解約を行った予約日時では、再度、予約を行うことはできません。

#### ●予約可能日について

・翌日から起算して10日先(休場日、友引休場日を含む)までの予約が可能です。 但し、亡くなられた方(死産児の父母)の住所が市外の場合は、 翌日から起算して3日先(休場日、友引休場日を含む)までの予約となります。

※施設使用開始日の前日の12時(着信時刻)まで予約、追加、解約等が可能です。

# ●式場の予約枠について

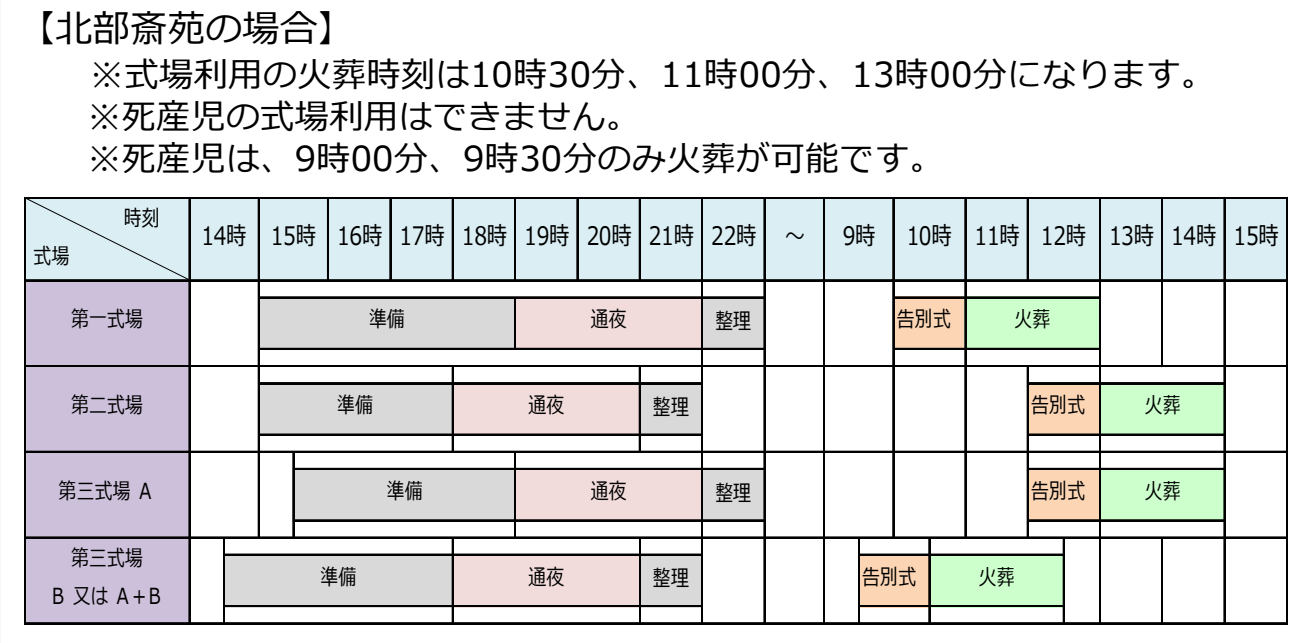

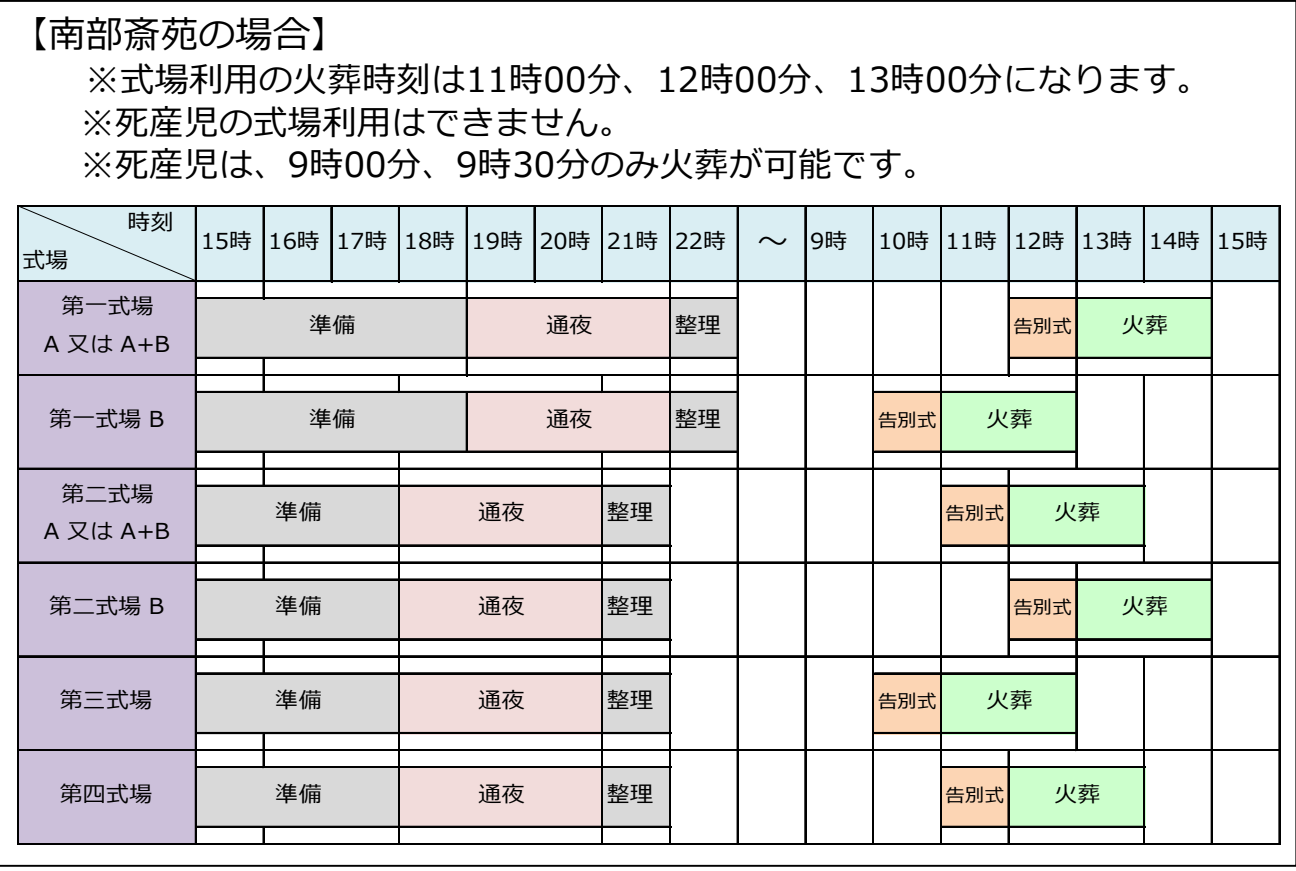

電話予約システム(044-270-0535)へ電話をかける

**入力促進ガイダンス中の 先行入力は可能です。**

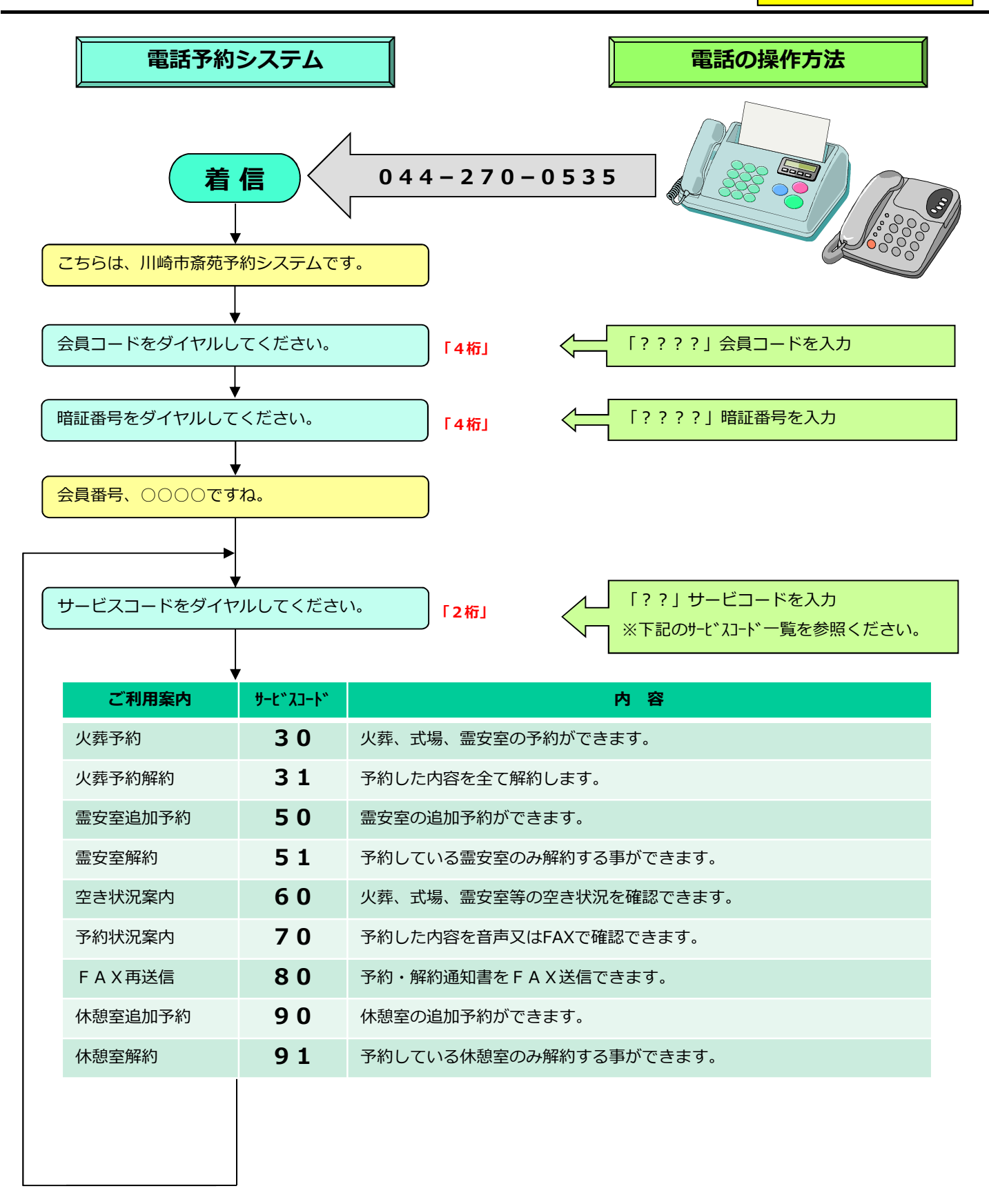

火葬予約「サービスコード=30|「**北部斎苑の火葬予約**の場合 (1/2)]

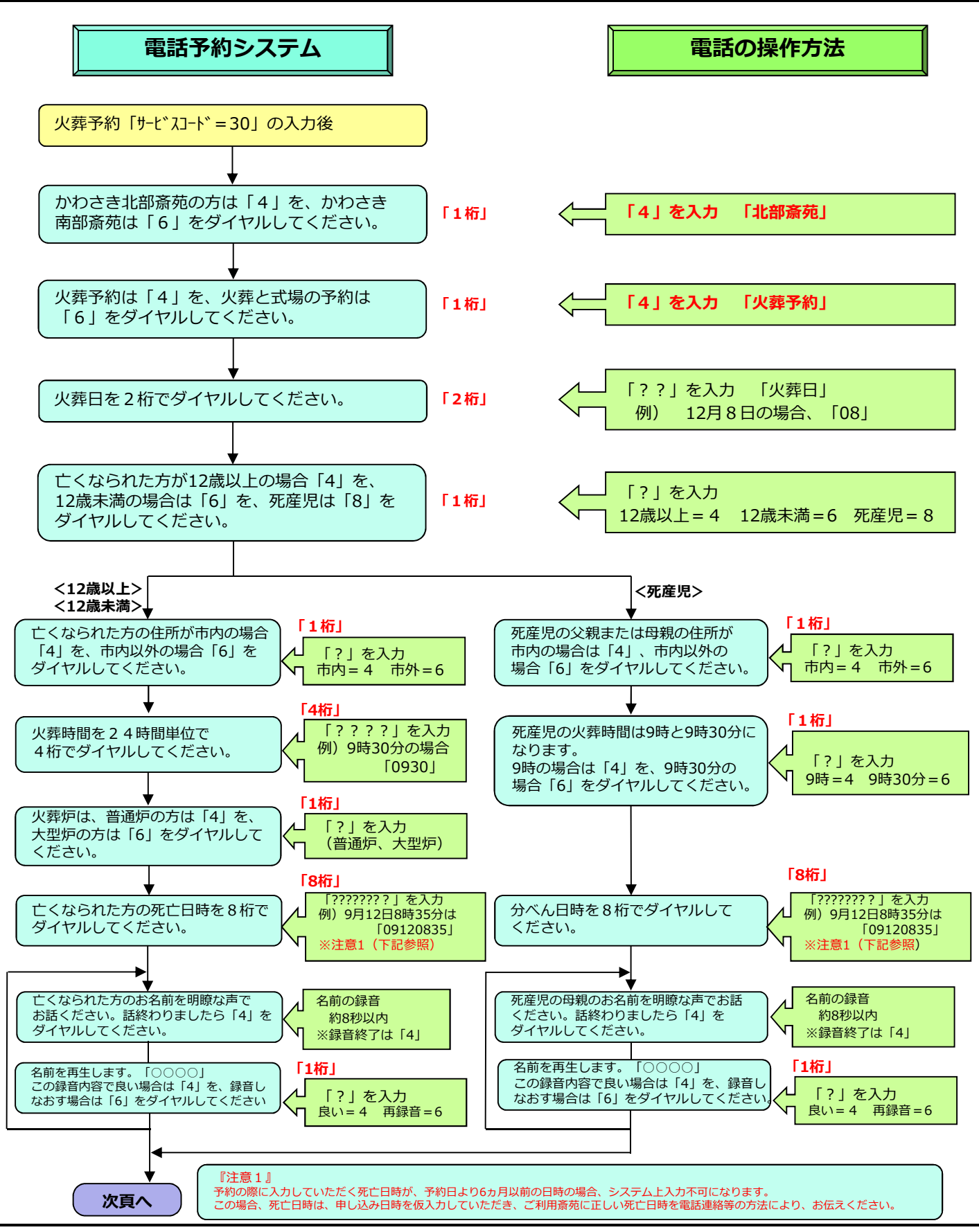

火葬予約「サービスコード=30|「**北部斎苑の火葬予約**の場合 (2/2)]

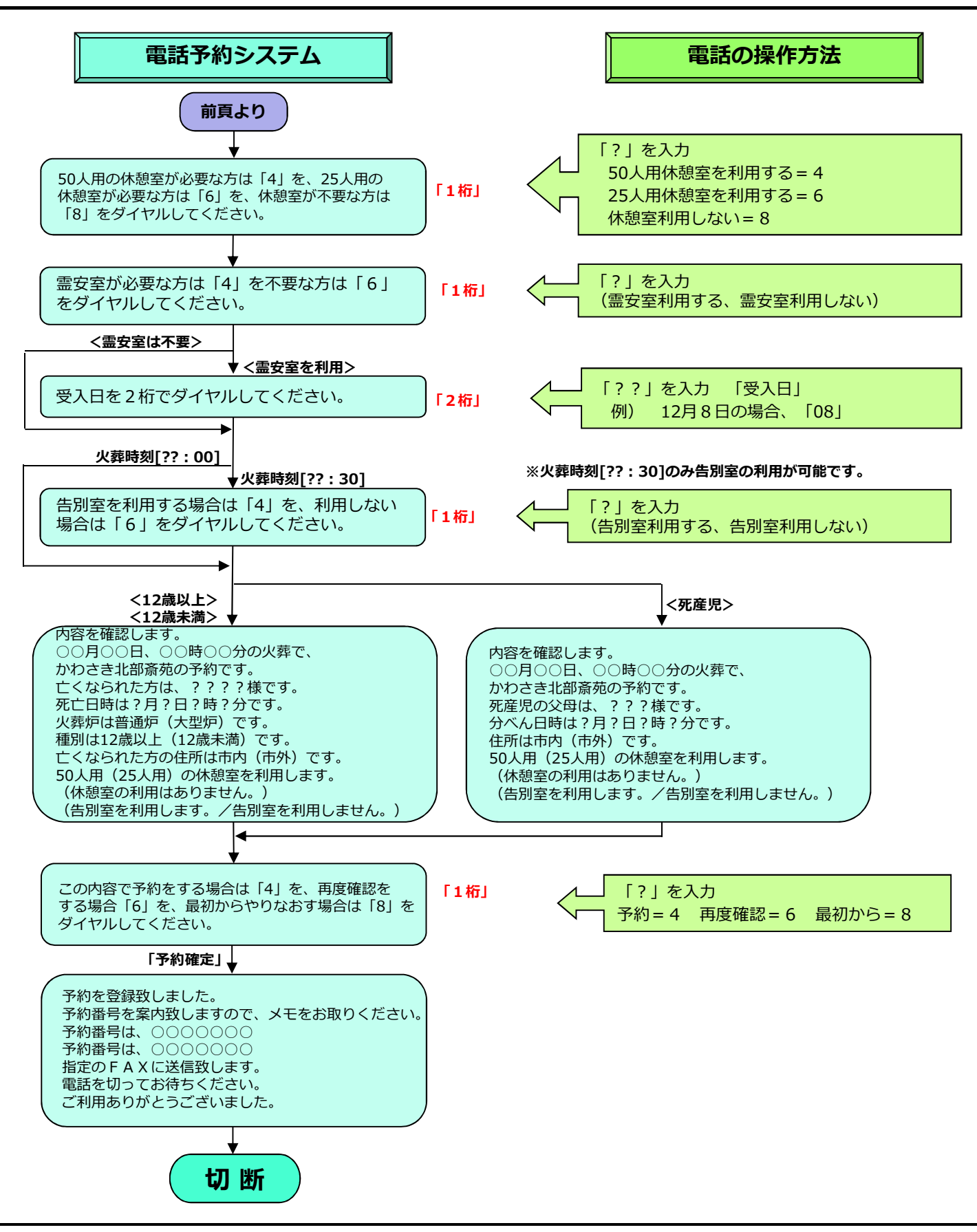

火葬予約「サービスコード=30|「**北部斎苑の火葬+式場予約**の場合 (1/2)]

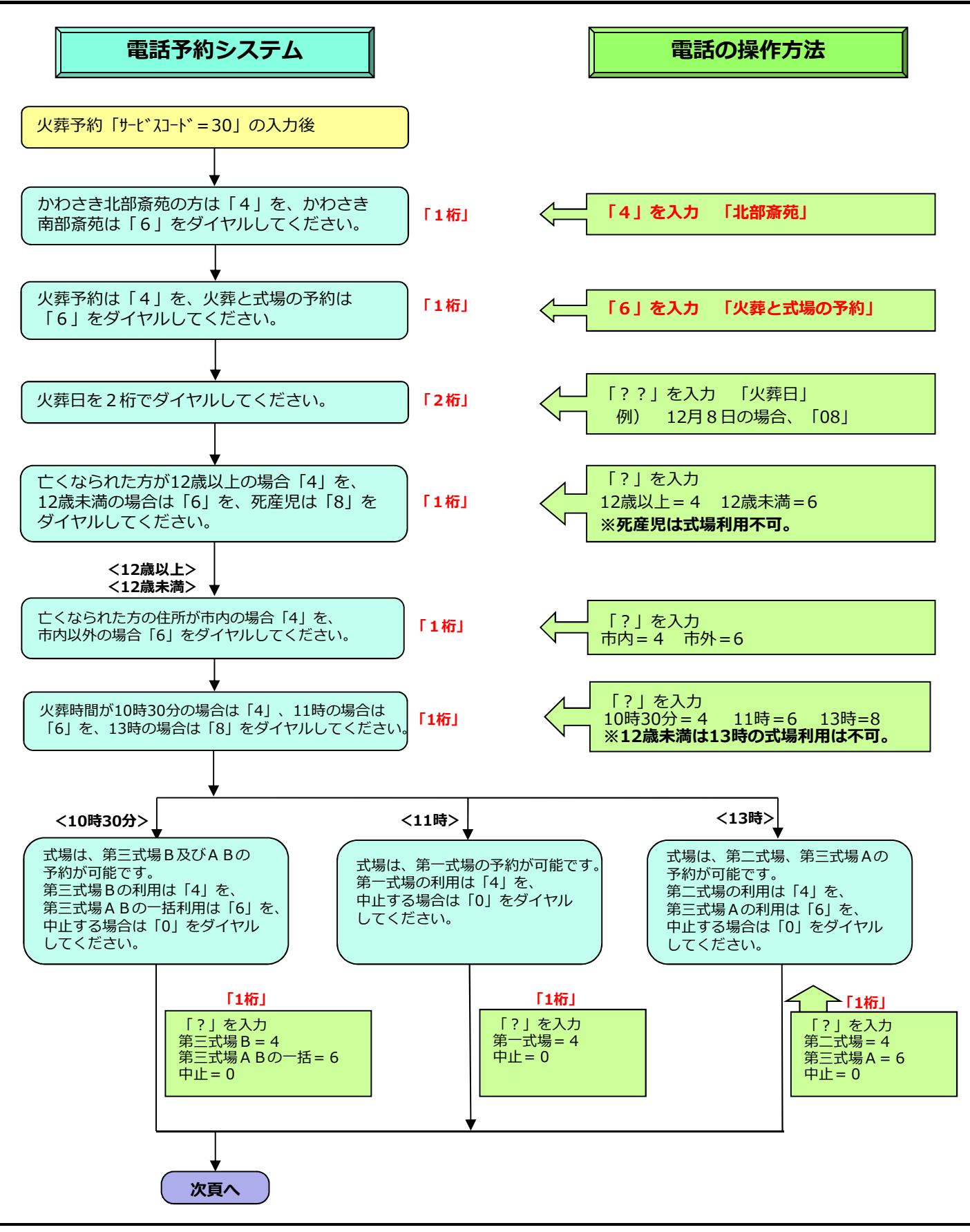

火葬予約「サービスコード=30|「**北部斎苑の火葬+式場予約**の場合 (1/2)]

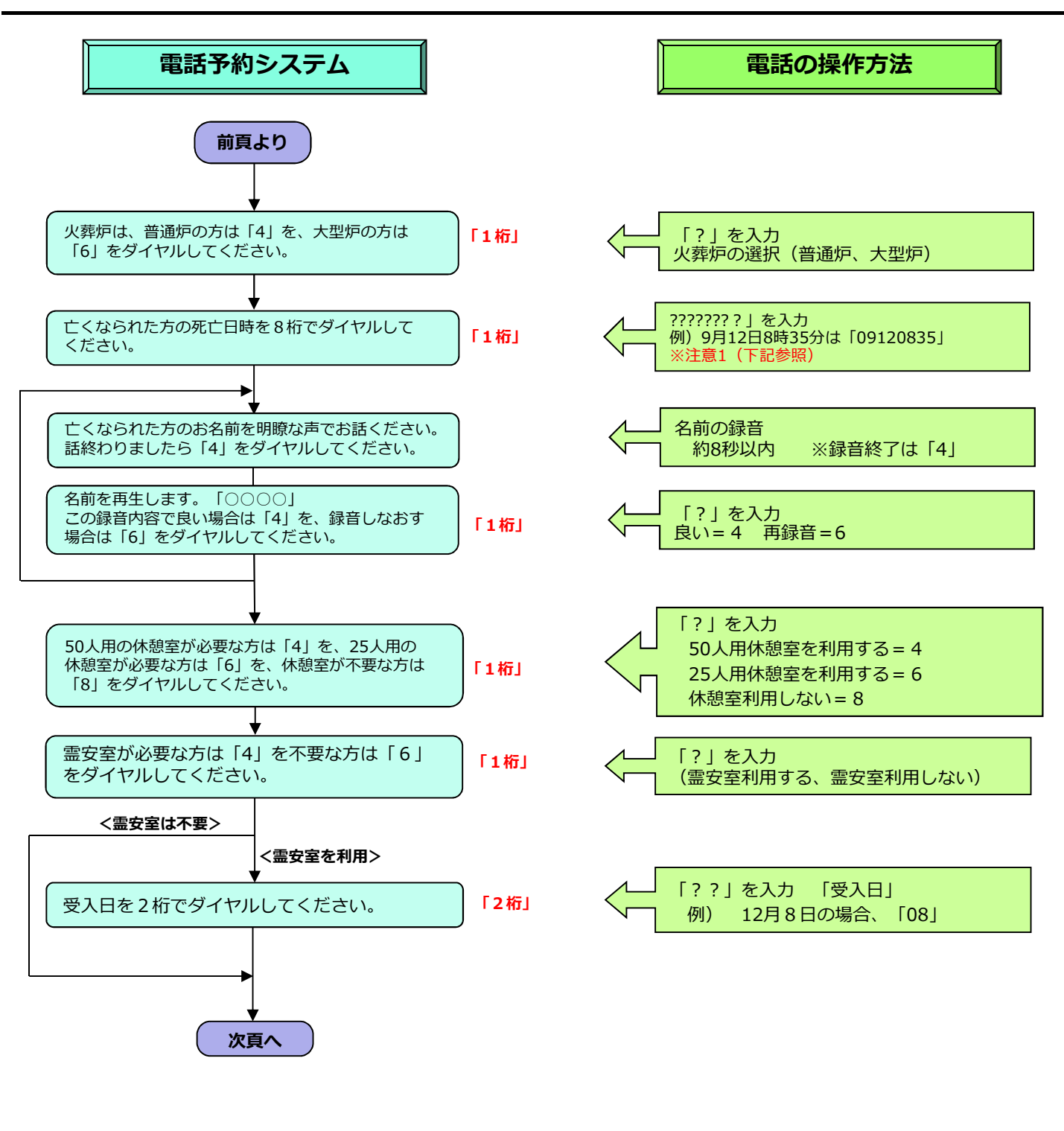

『注意1』 『江海』)』<br>予約の際に入力していただく死亡日時が、予約日より6ヵ月以前の日時の場合、システム上入力不可になります。<br>この場合、死亡日時は、申し込み日時を仮入力していただき、ご利用斎苑に正しい死亡日時を電話連絡等の方法により、お伝えください。 火葬予約「サービスコード=30|「**北部斎苑の火葬+式場予約**の場合 (2/2)]

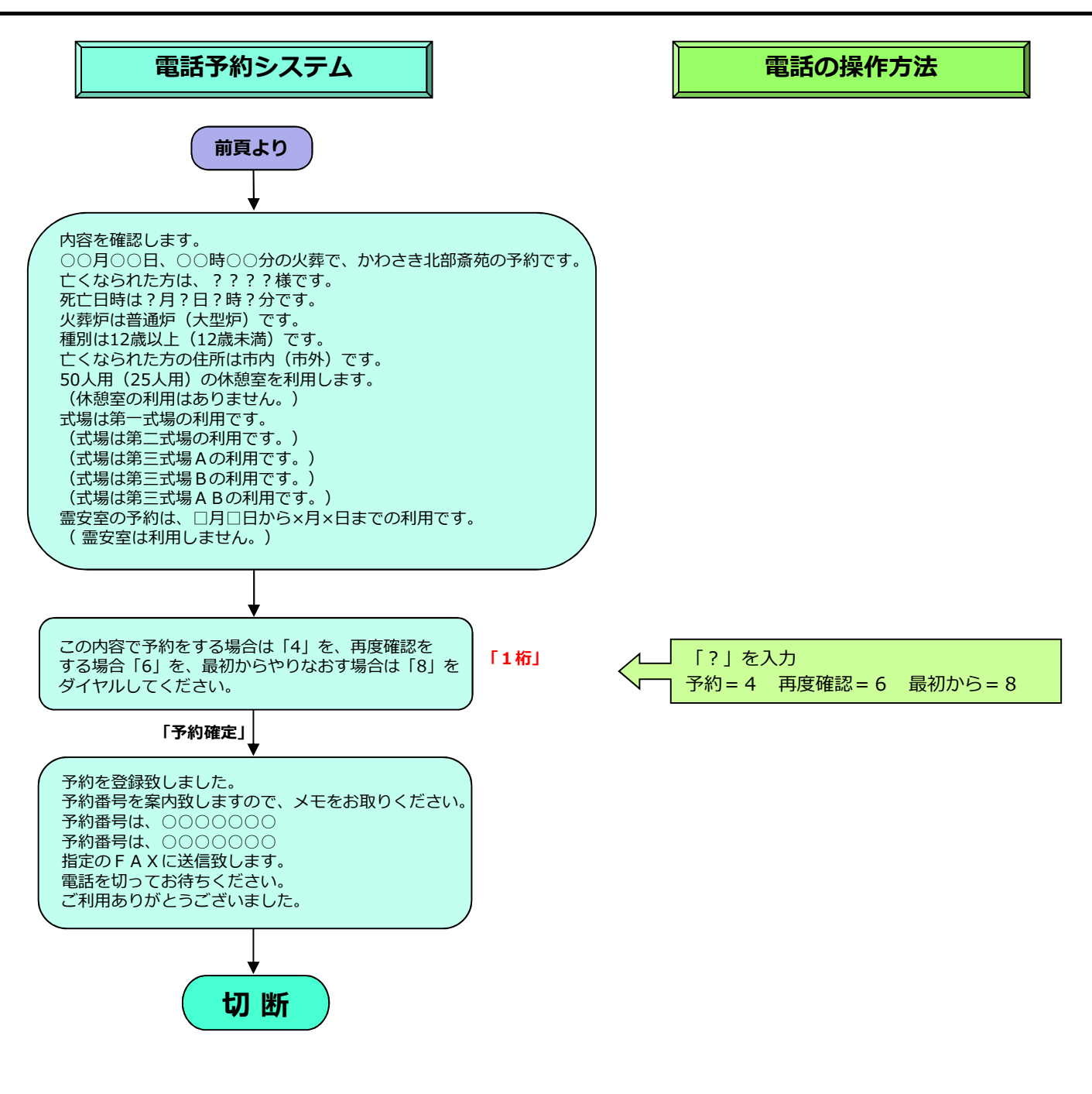

火葬予約「サービスコード=30|「**南部斎苑の火葬予約**の場合 (1/2)]

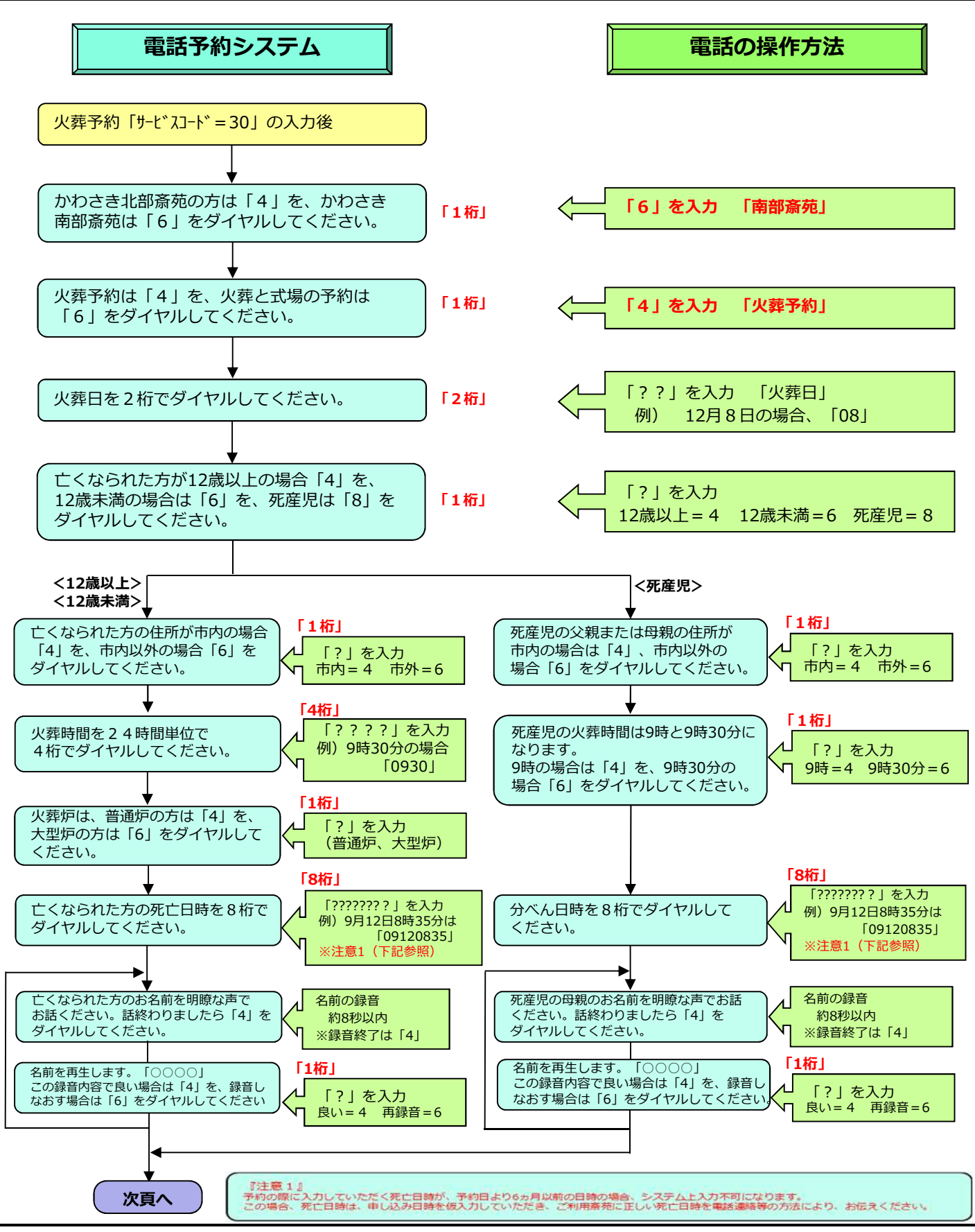

火葬予約「サービスコード=30|「**南部斎苑の火葬予約**の場合 (2/2)]

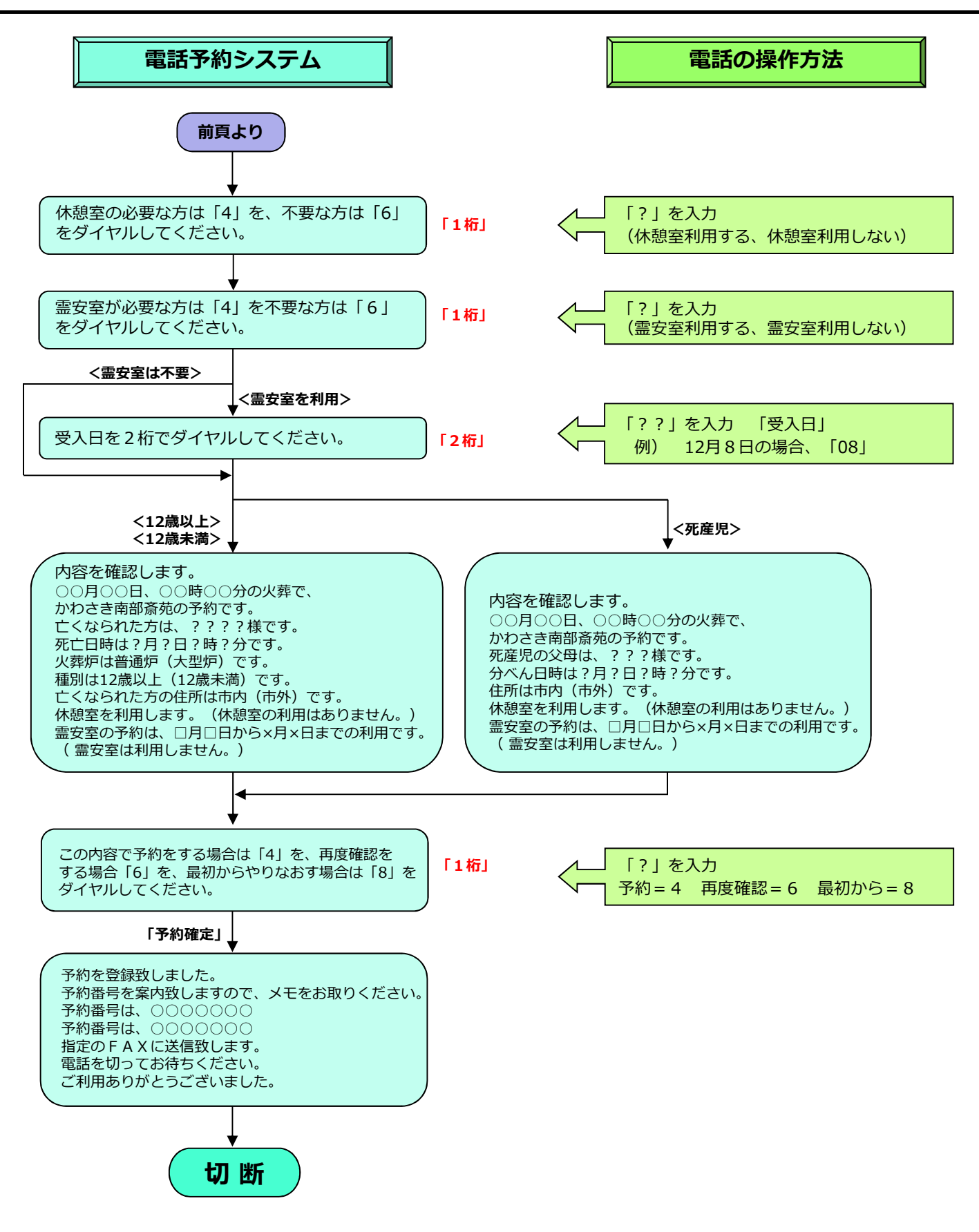

火葬予約「サービスコード=30|「**南部斎苑の火葬+式場予約**の場合 (1/3)]

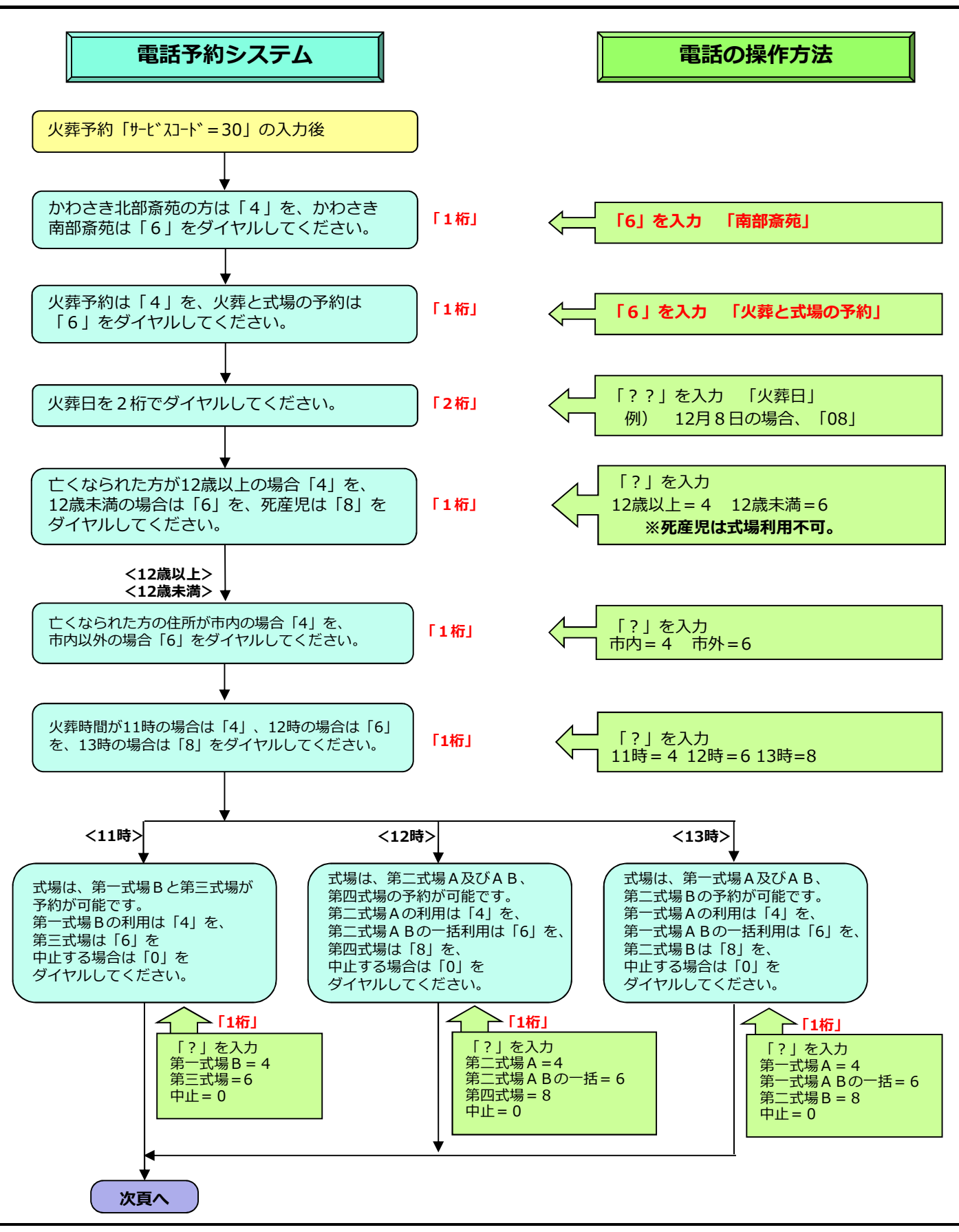

火葬予約「サービスコード=30|「**南部斎苑の火葬+式場予約**の場合 (2/3)]

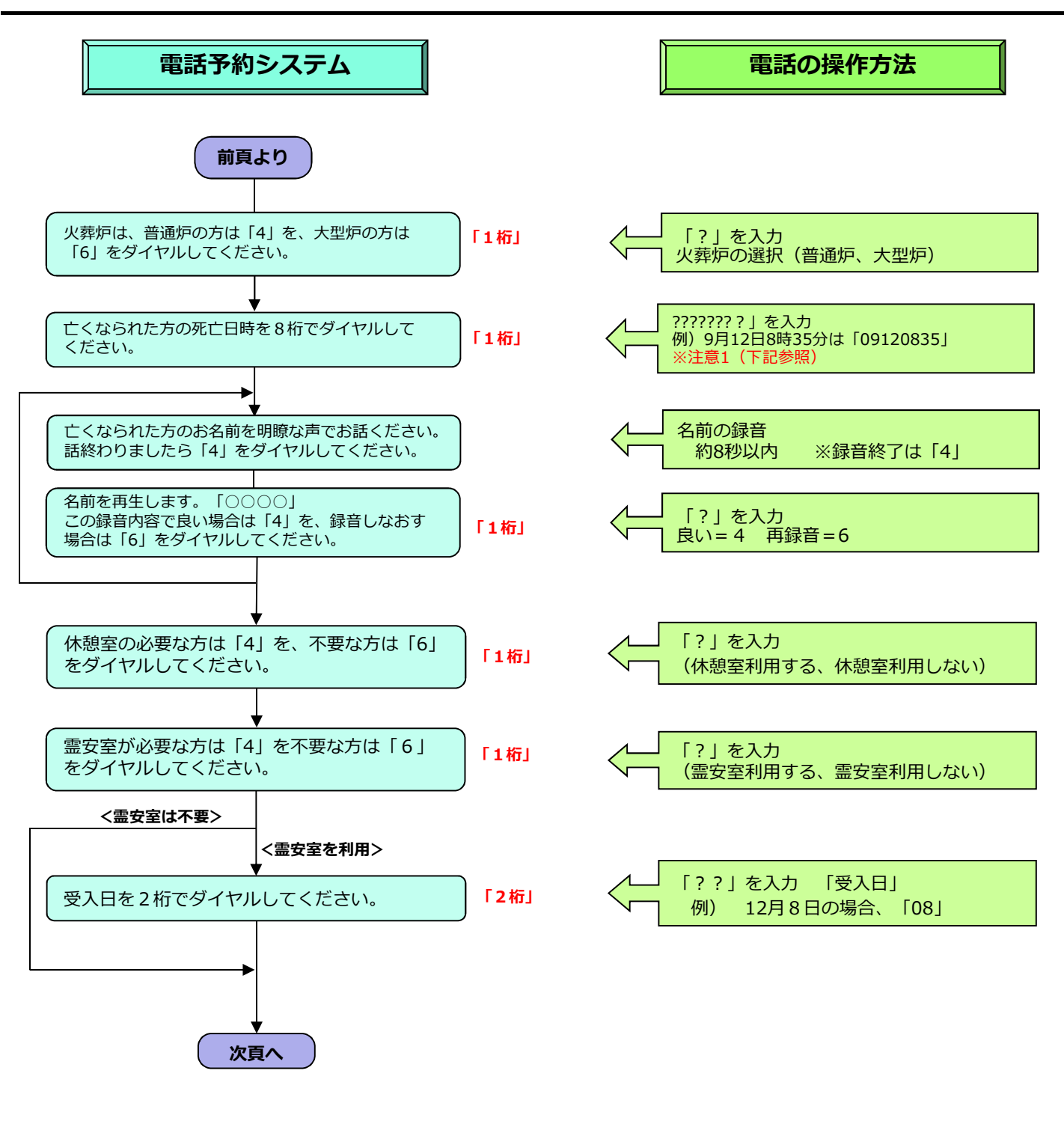

『注意1』 - \*....<br>|予約の際に入力していただく死亡日時が、予約日より6ヵ月以前の日時の場合、システム上入力不可になります。<br>|この場合、死亡日時は、申し込み日時を仮入力していただき、ご利用斎苑に正しい死亡日時を電話連絡等の方法により、お伝えください。 火葬予約「サービスコード=30|「**南部斎苑の火葬+式場予約**の場合 (3/3)]

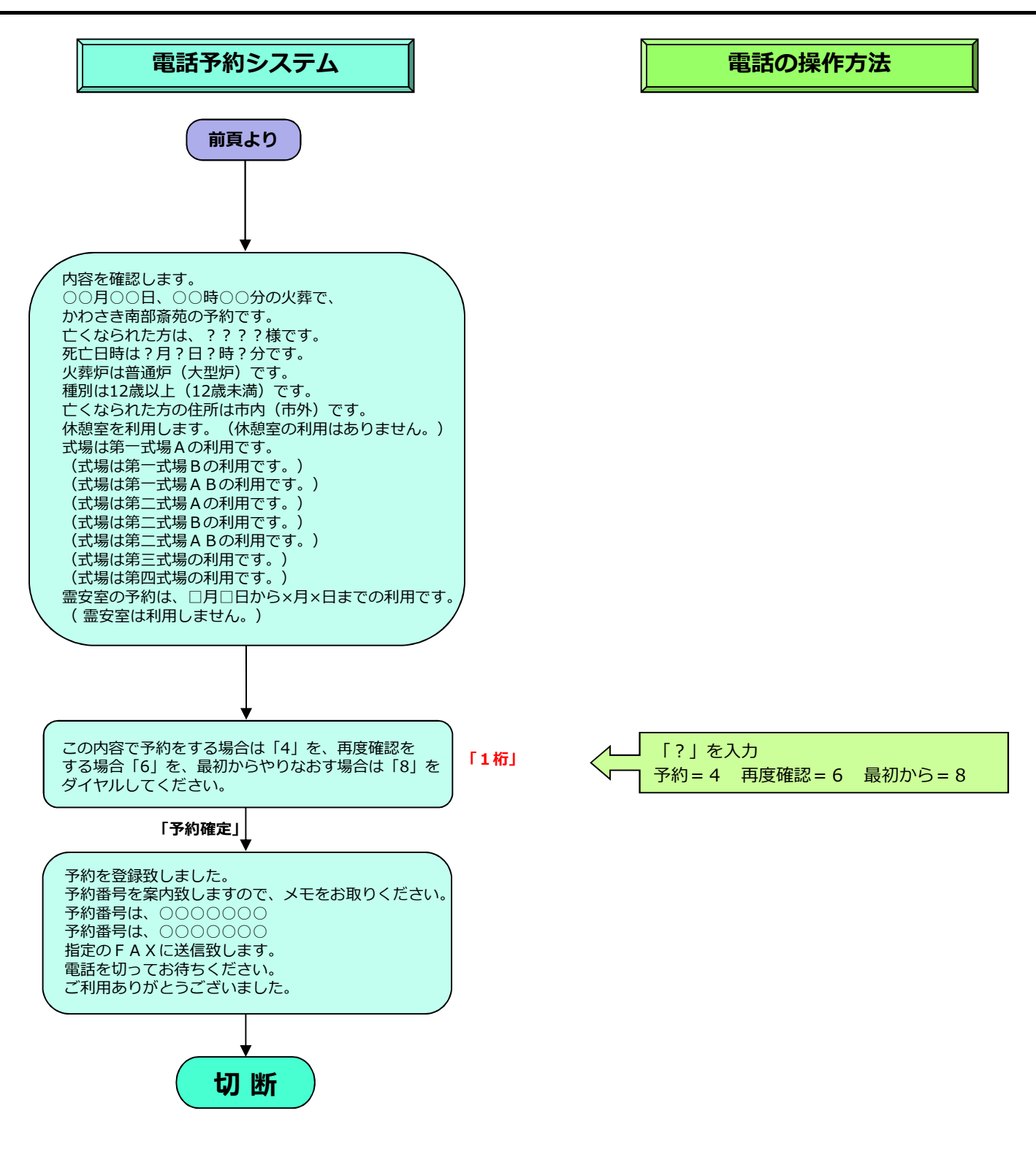

火葬予約解約「サードスフード=31」

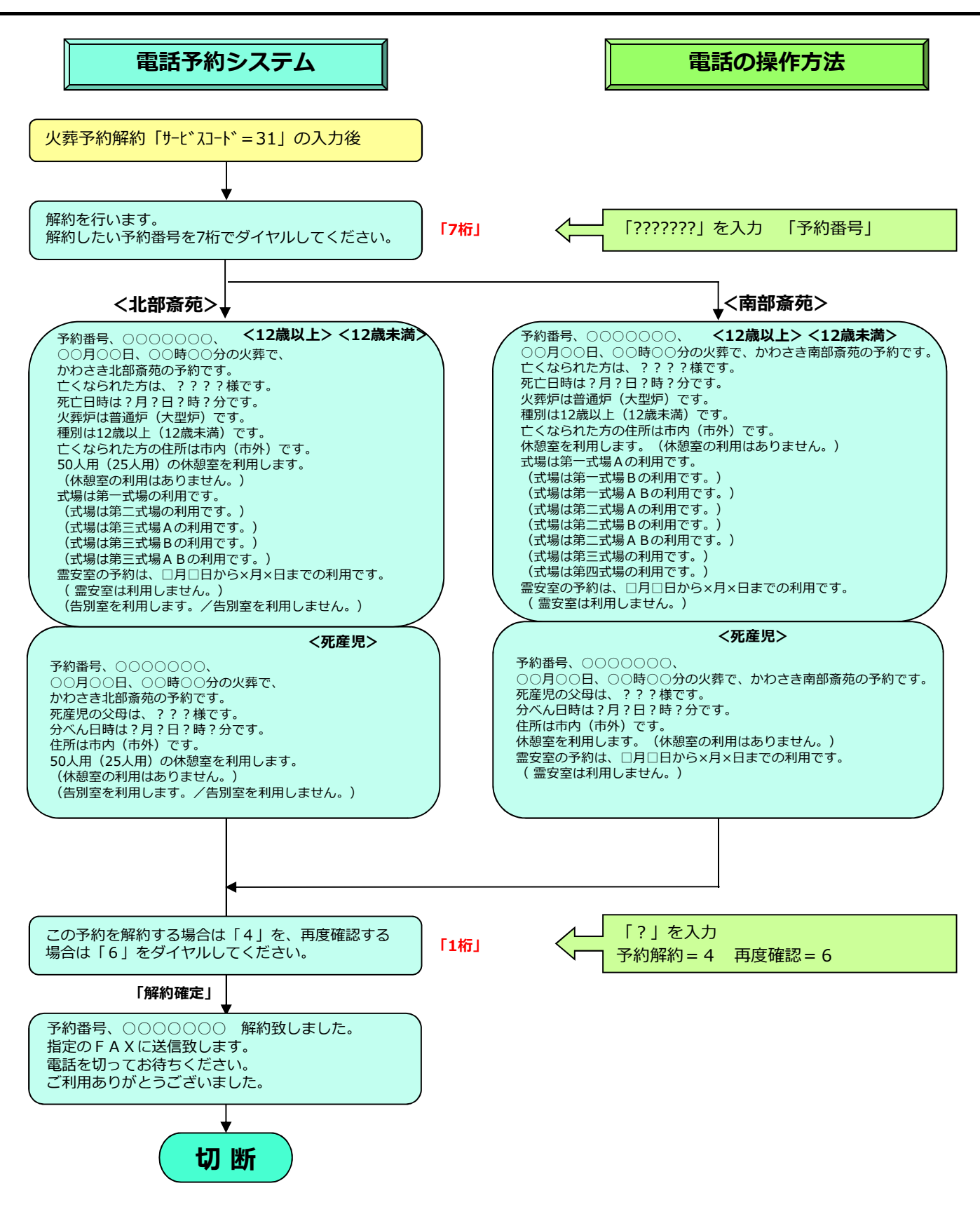

霊安室追加予約「サードスコード=50」

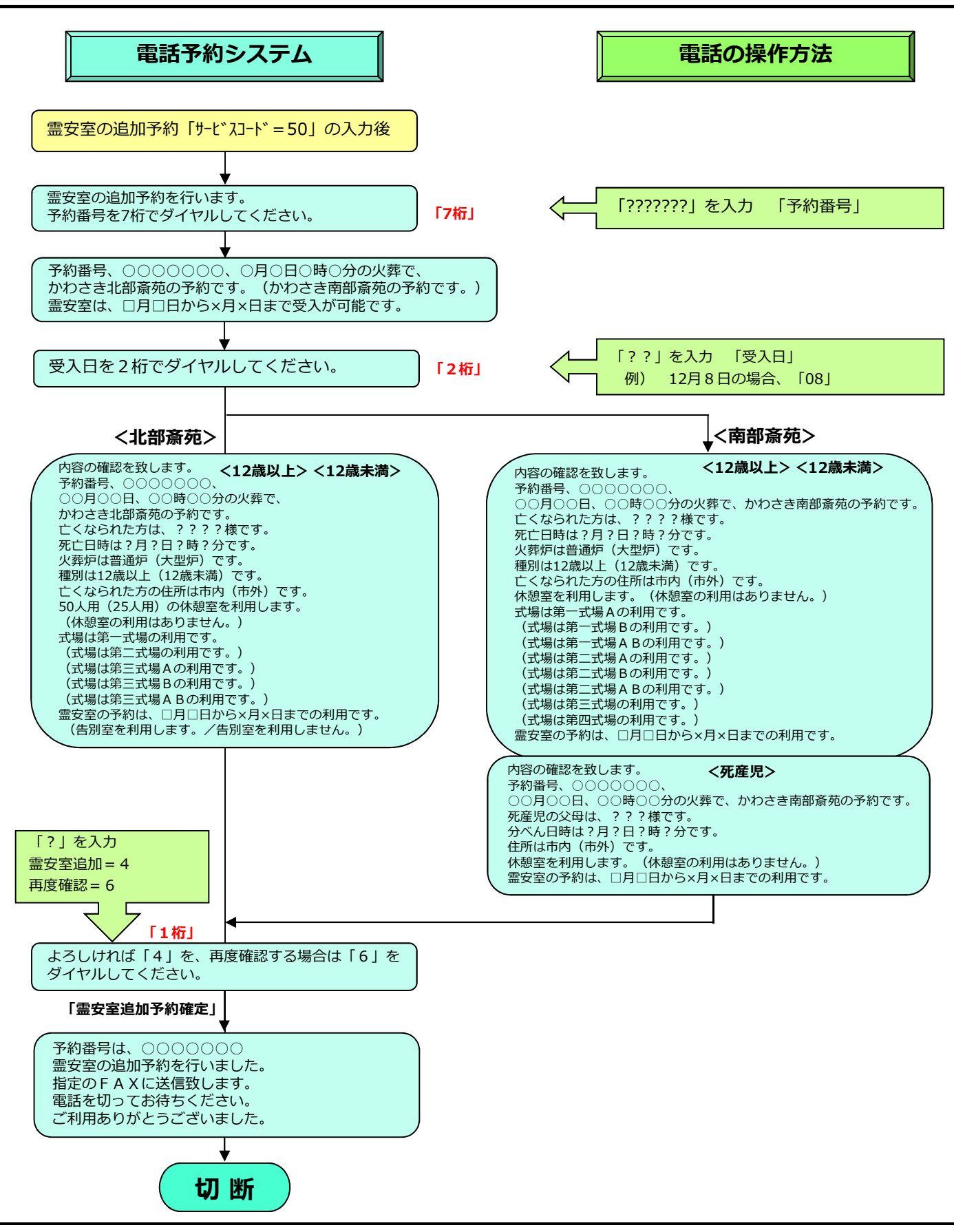

## **霊安室解約「サードスフード=51」**

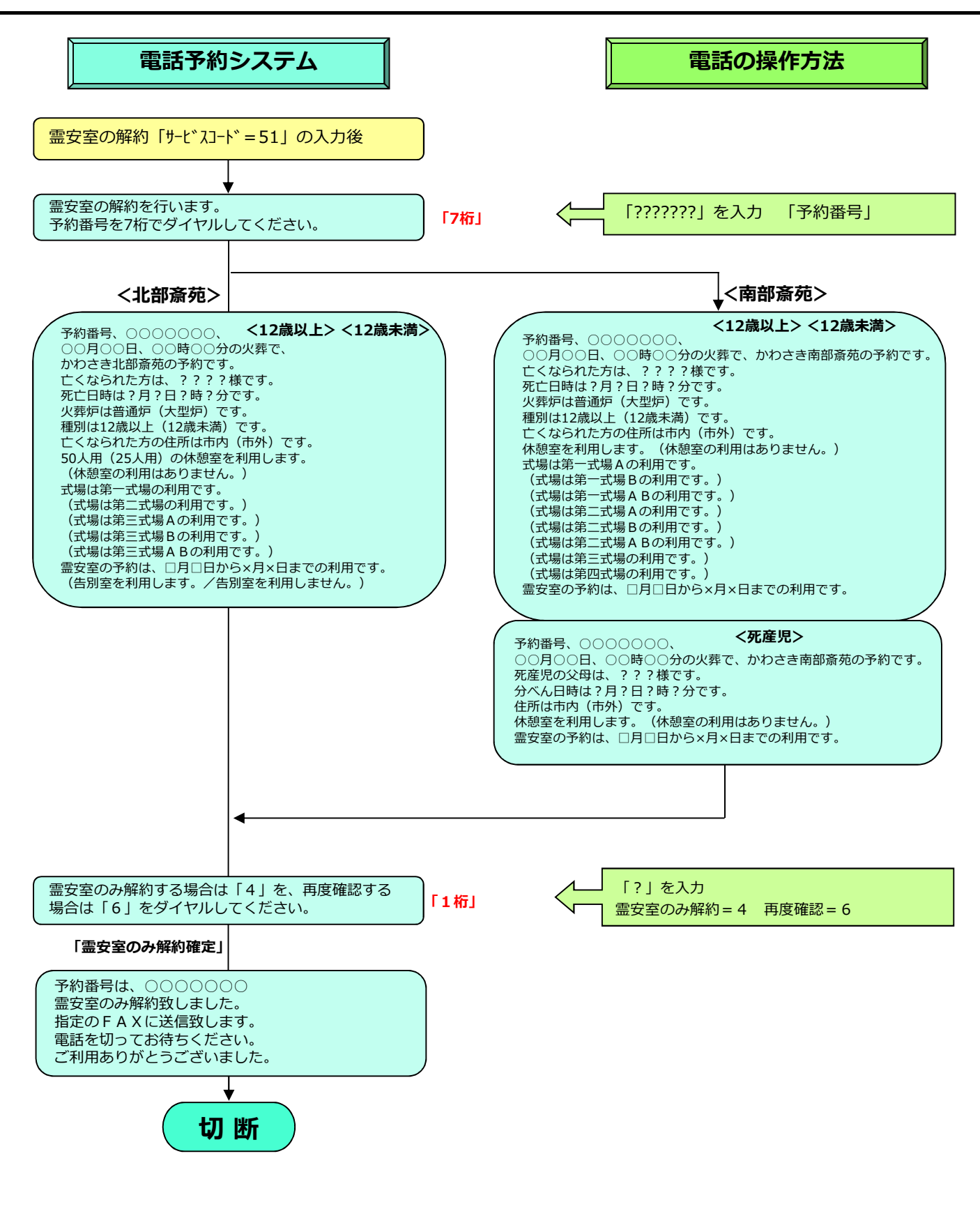

空き状況案内「サービスコード=60| (1/2)

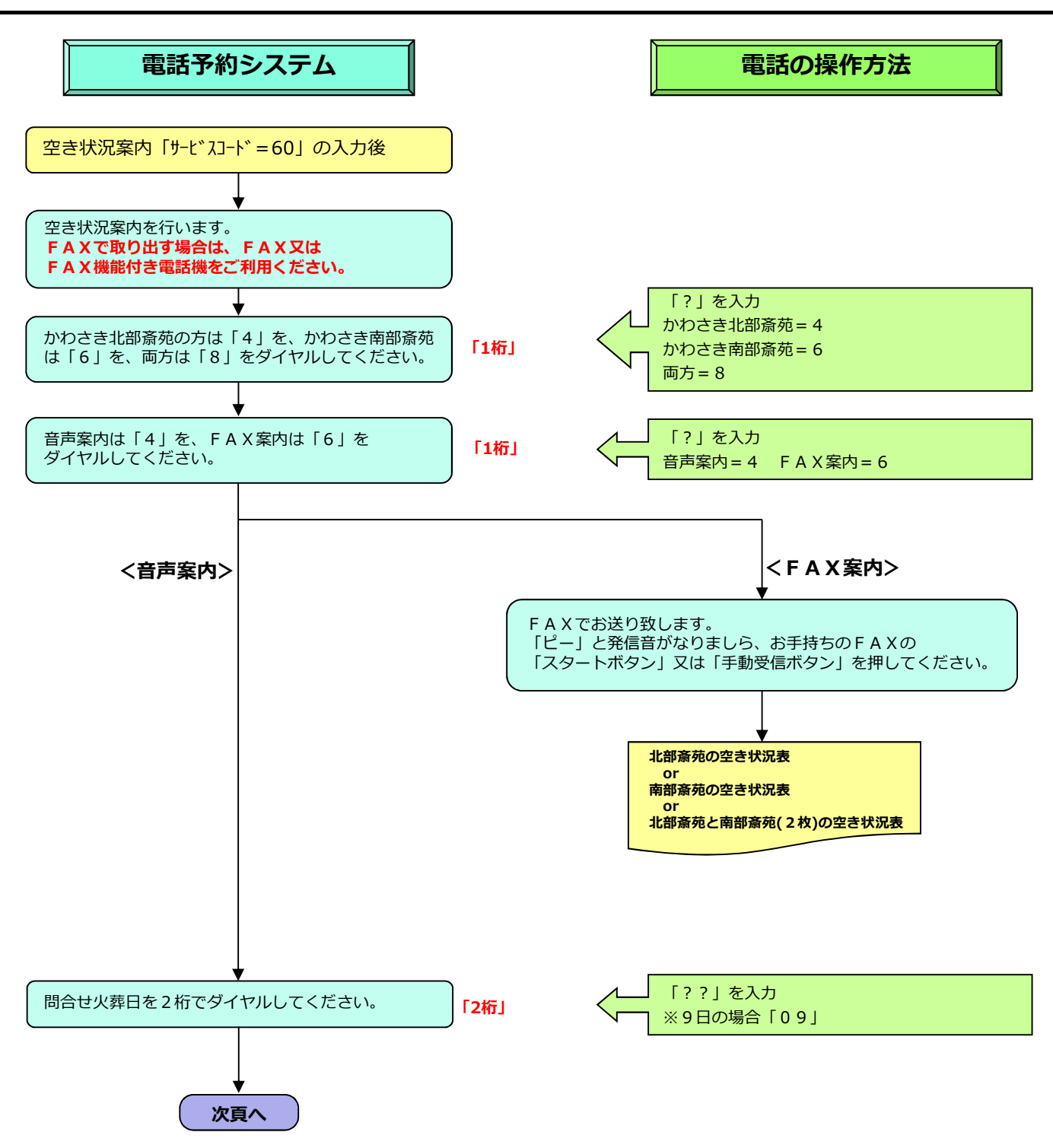

空き状況案内「サードスコード=60」 (2/2)

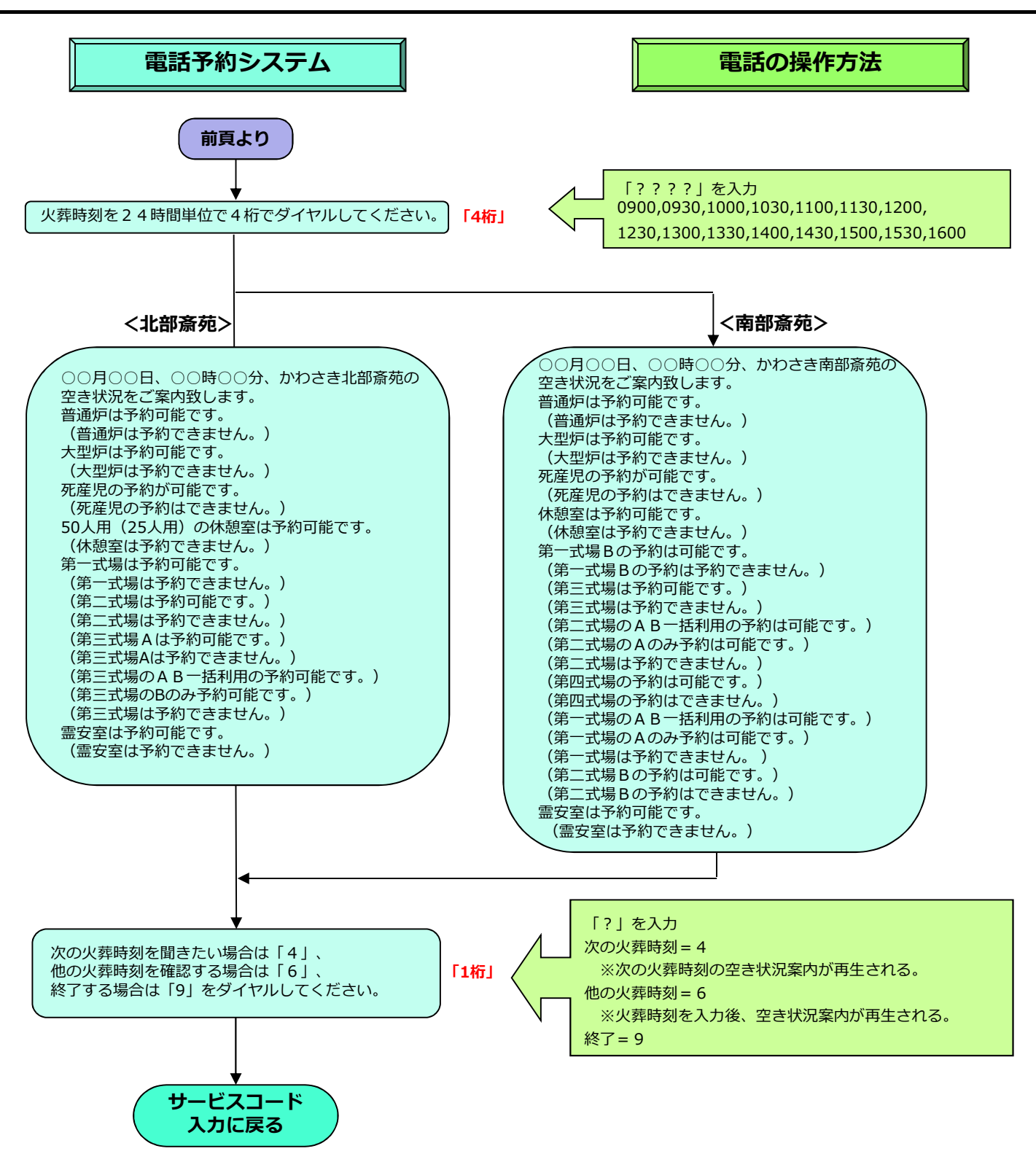

予約状況案内「サービスコード=70| (1/3)

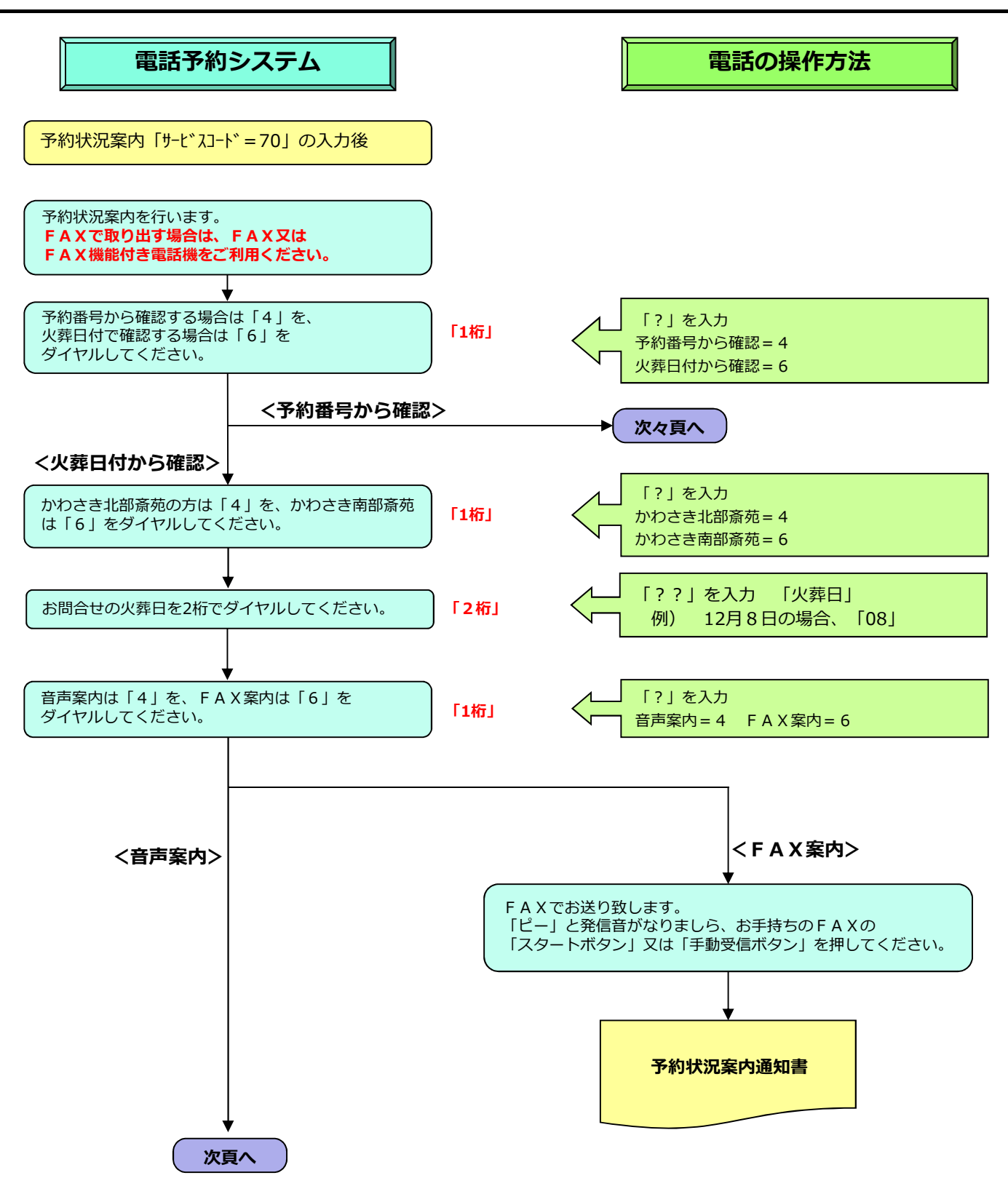

予約状況案内「サードスコード=70」 (2/3)

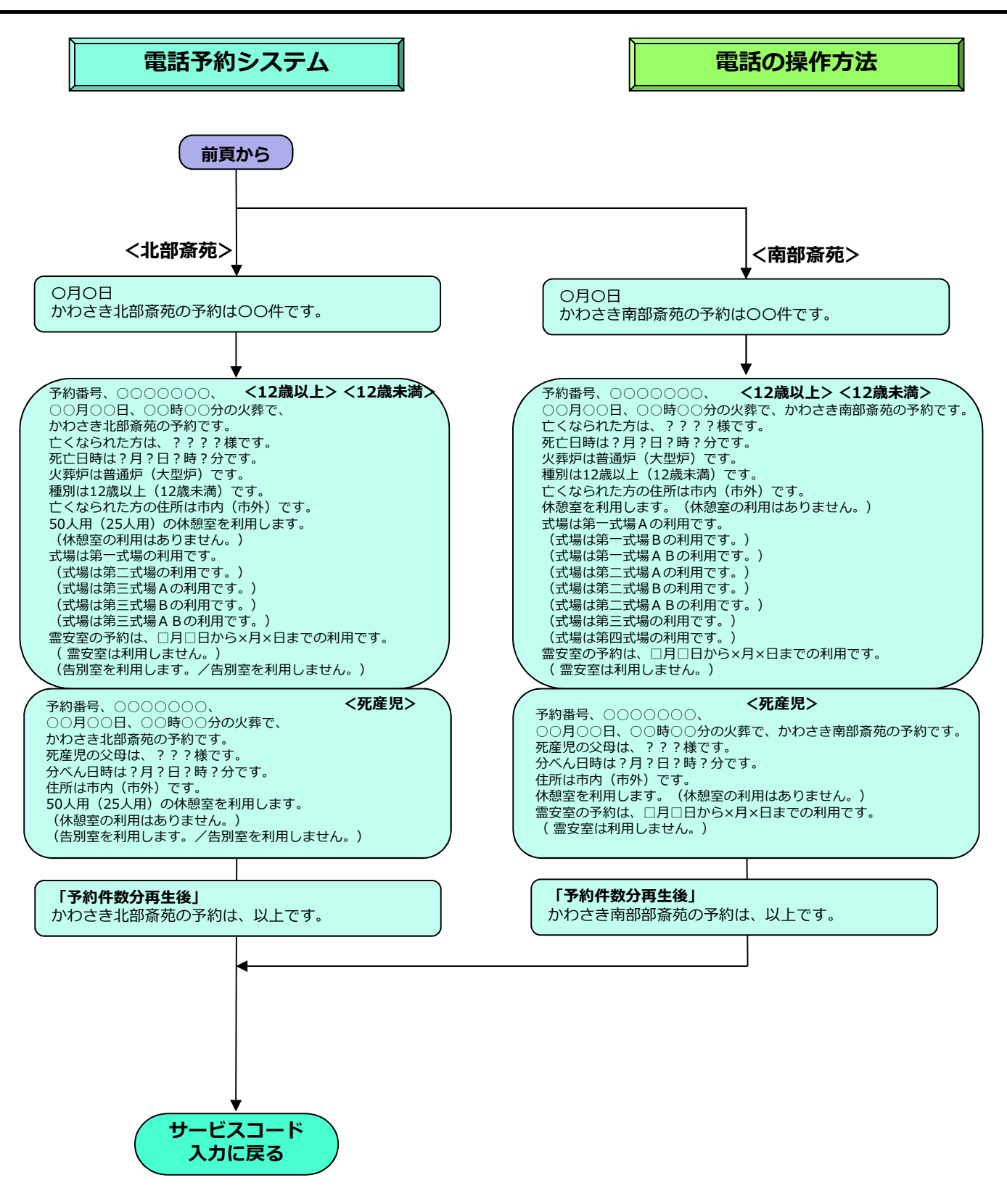

予約状況案内「サードスコード=70| (3/3)

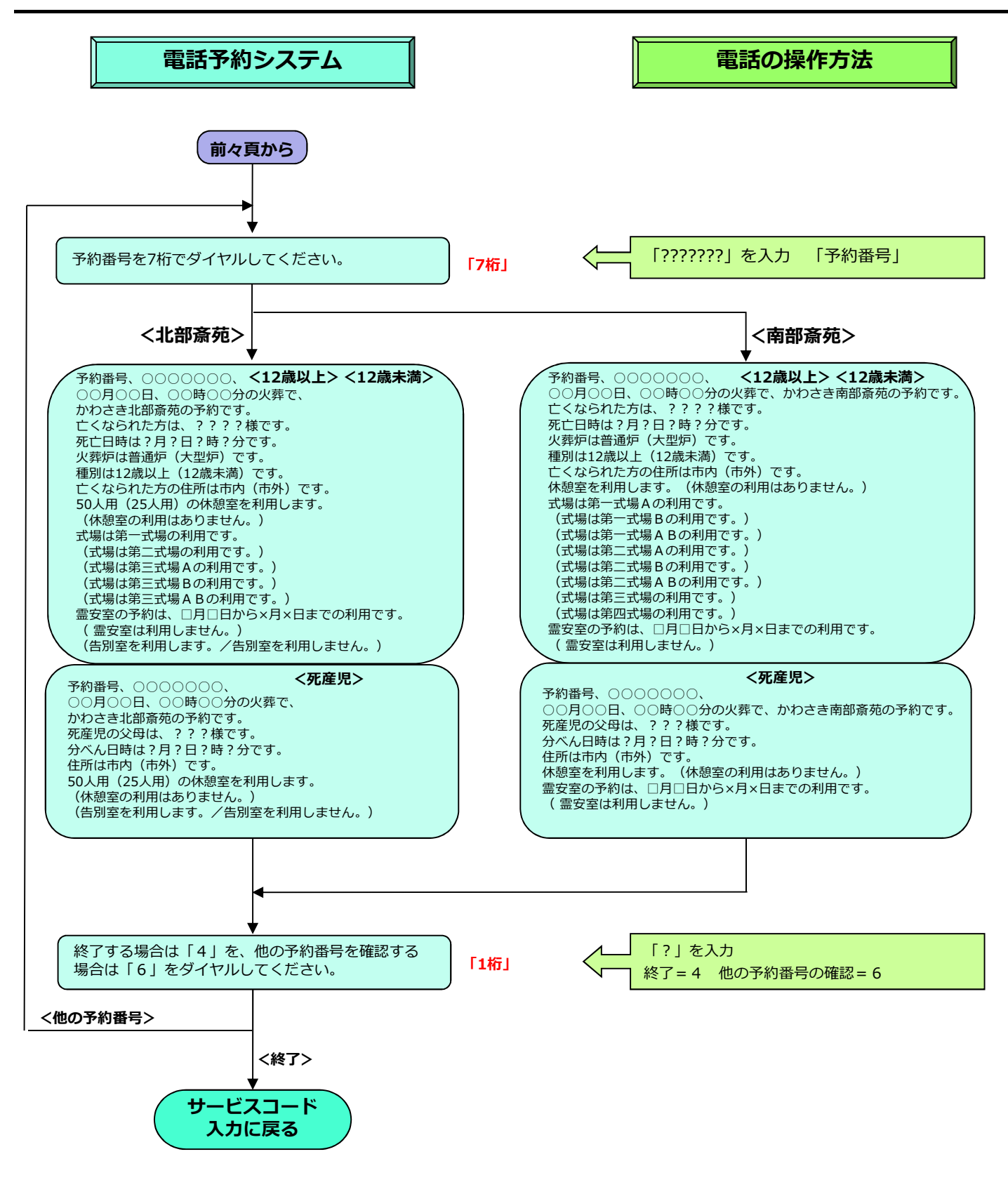

F A X 再送信「サービスコード=80」

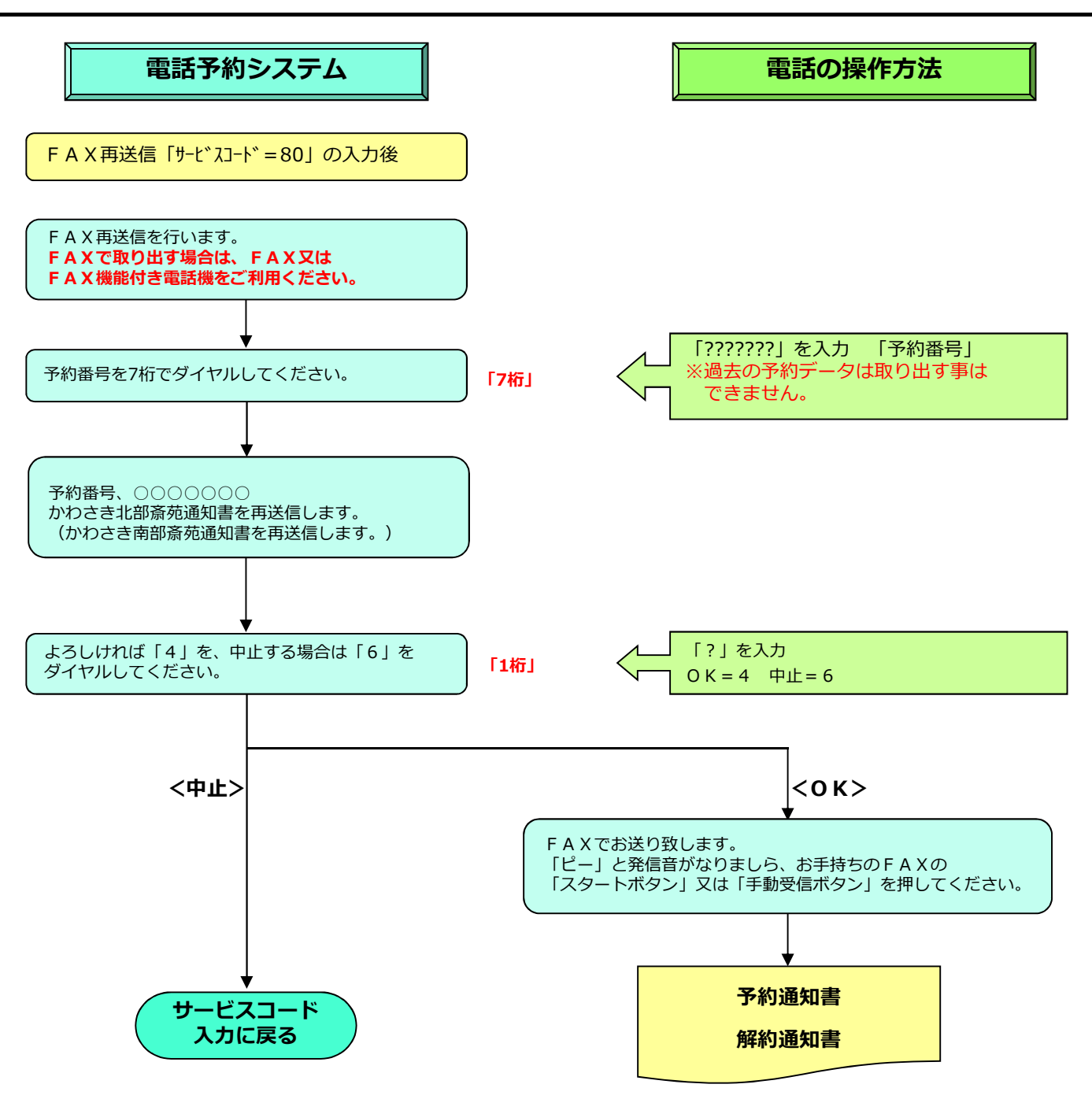

### 休憩室追加予約「サードスフード=90」

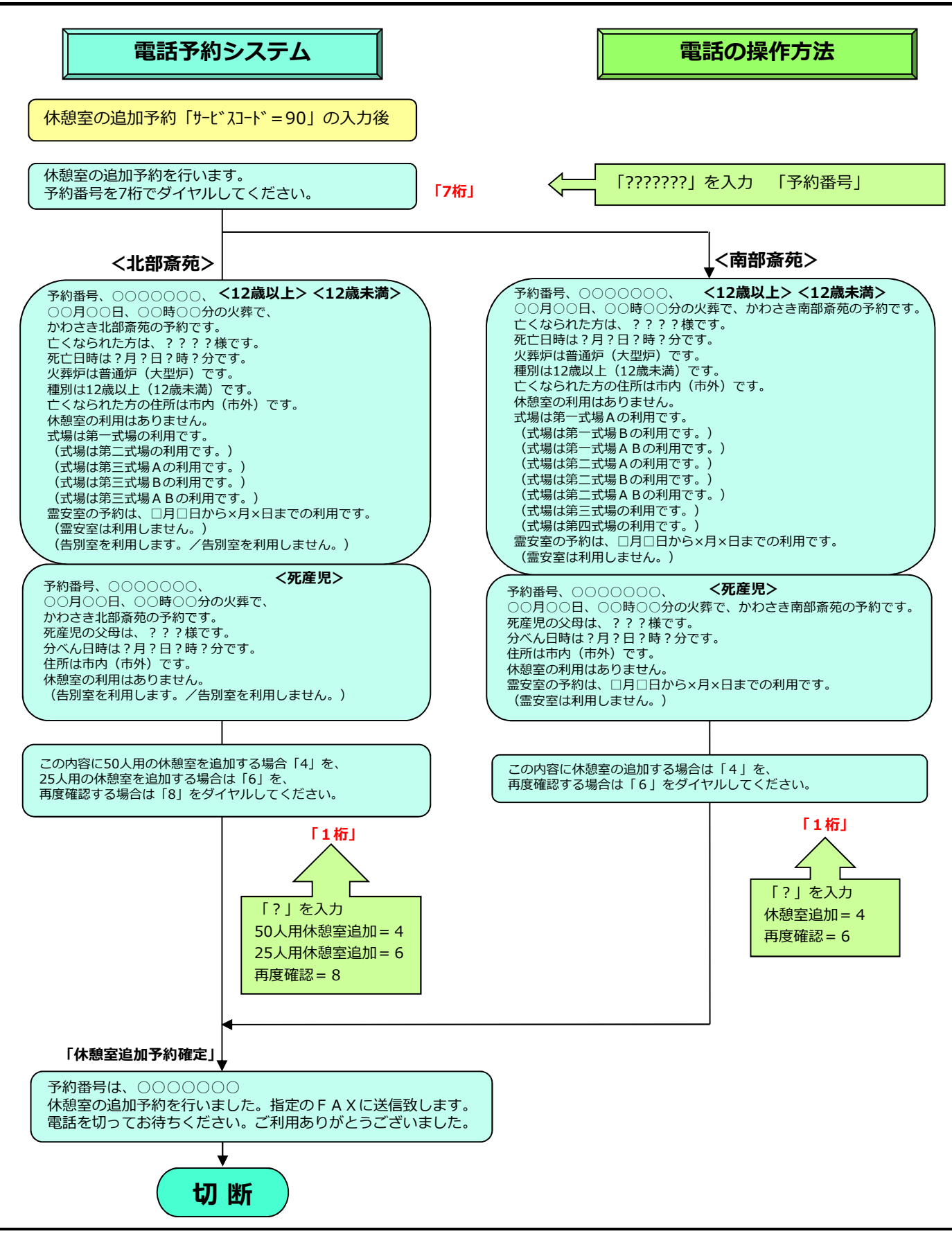

## 休憩室の解約「サードスフード=91」

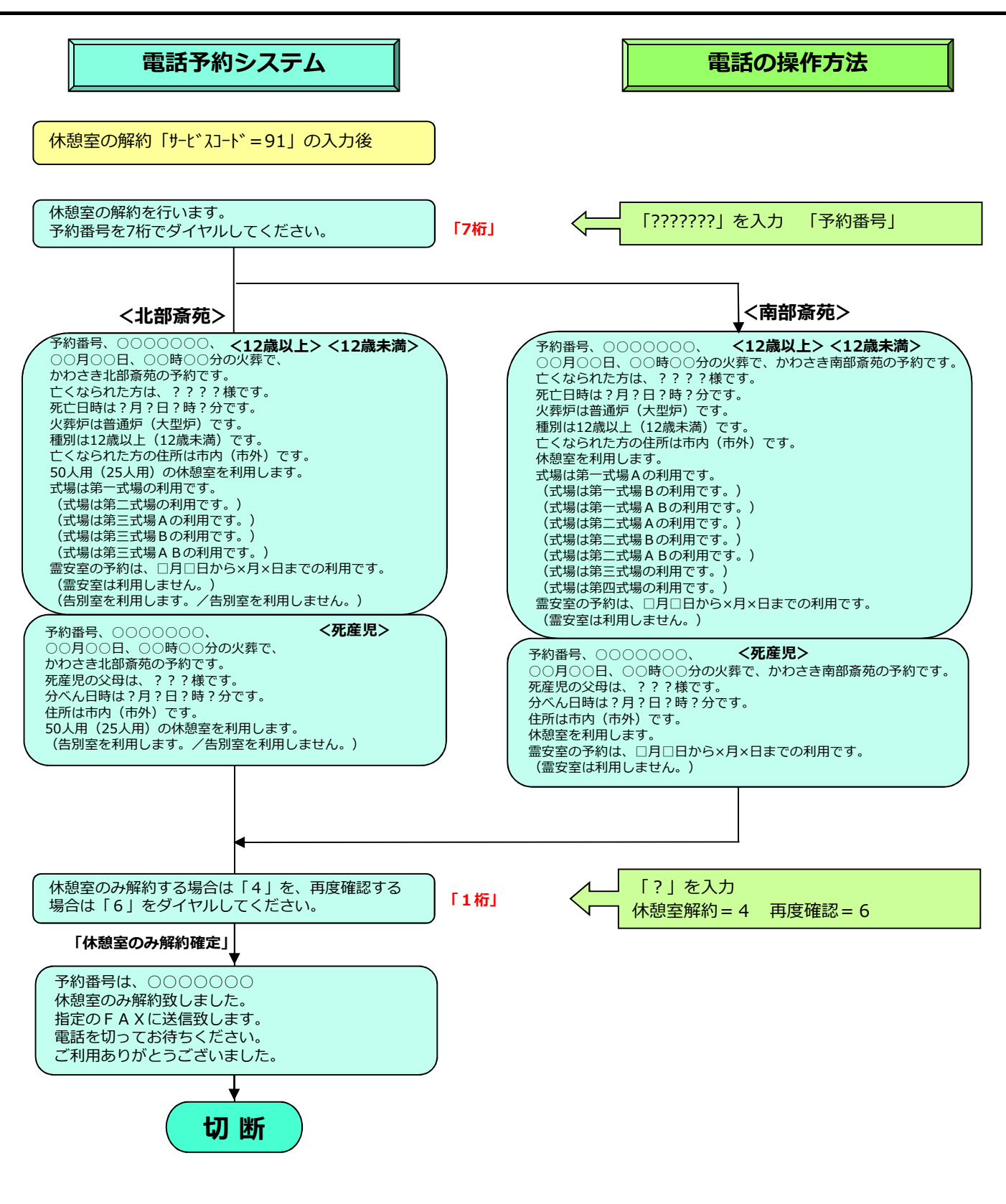